## thematic maps

adam okulicz-kozaryn adam.okulicz.kozaryn@gmail.com

this version: Thursday 12th October, 2023 14:46

## <u>outline</u>

basics again

classification methods: 2 useful references

thematic mapping

heatmaps

layers-properties: labels and metadata

## <u>outline</u>

## basics again

classification methods: 2 useful references

thematic mapping

heatmaps

lavers-properties: labels and metadata

basics again 4/2

#### variable definitions

- be very clear about what you are measuring
- put on the map, in description, or into appendix, but have to have it somewhere!
- o eg do we have small breweries that are at some bars?
- eg a bike lane—incl paths in parks?
   designated for bikes only?
   and not for bikes but used by bikes?
- o ideally map them all!

basics again 5/26

## map labeling: clarity and simplicity!

- always have a self explanatory title/caption and legend
- self-explanatory means a random person will understand what it's about
- in other words it will pass "a grandma test"
- o give it to your grandma and she'll get it
- o if she doesn't, then it isn't clear enough

basics again 6/2

#### **outline**

basics again

classification methods: 2 useful references

thematic mapping

heatmaps

layers-properties: labels and metadata

## Properties-Style-histogram tab; skew

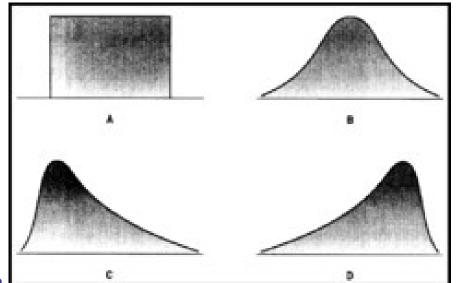

## references: very useful!

- let's open both and do 2nd pdf: 7,8: creating classes
- and then do each classification type one by one from BOTH docs; and s15 from 2nd on counts v ratios
- http://www.gitta.info/Statistics/en/html/ StandClass\_learningObject2.html
- http://www.geo.umass.edu/courses/geo494a/ thematic\_map\_design.pdf

• [\*] afficionados may do value-by-area

https://magrawala.github.io/cs448b-fa17/assets/docs/Dent-Chap11.pdf

## <u>outline</u>

basics again

classification methods: 2 useful references

thematic mapping

heatmaps

layers-properties: labels and metadata

thematic mapping 10/26

## always think abt the meaning; interpret!

- always interpret the map, think about what it means
- o usually want to standardize to achieve meaningfullness
- standardize by area ("per sq km") or by pop ("per capita")
- or even: specific (eg habitable) area; specific (eg disadvantaged) pop
- eg much of area may be water or forest, so hydrants/inhabited sq km
- similar with populations-they may only work or sleep in some area, (Cherry Hill is a bedroom city) etc
- eg Cape May has many liquor stores per capita (just because nobody lives there)

thematic mapping 11/26

#### standardize: gen a new variable

nj counties

https://drive.google.com/open?id=1xJDhcRCkgv7k4tNCa72Oog5bohV6dTB2

- map POP2010
- duplicate the layer so can easily compare
- "Open Field Calculator"
- "Output filed name": "pd10" [qgis doesn't like long var nam]
- "Output field type": "Decimal number (real)
- o and bump up precision to say 10 (decimal points)
- POP2010/SQ\_MILES (can select from vars drop-down)
- map it: equal interval, and compare to the original
- different! next to NYC much more dense than others

thematic mapping 12/26

# what do we see ? (distribution, skew)but wait! this map is not very useful because there is not

- but wait: this map is not very useful because there is not much variability in it
  this happens when data are skewed—the county next to
- NYC is much more dense than anything else

  (right-skewed, draw distribution)
- Properties-Style, "Histogram" tab, hit "Load values"
- try more classes and see how distr changes
- but even if we have 10 classes it doesn't help much
- better pick some other classification technique

so that clusters are colored same col!!!

try NATURAL BREAKS (JENKS)note! almost alwasy have to move cutoff lines manually

## level of analysis: example

- load NJ\_MUNIS
- ullet and map with 5 quantiles  $POP\_DEN2010$
- o a huge difference! [and same data!!]
- note many areas next to Philadelphia, NYC and some coastal areas
- the previous map did not showed that at all !
- Only one county next to NYC showed up because it were small and ALL densely populated
- but the rest of the counties were densely populated only in few subareas

thematic mapping 14/26

#### classification methods

- always understand the distribution—use hist!
- o have a hist in ps (at least of main var)
- o think about it, discuss and motivate classification meth
- o (i'll cut points)
- i like NATURAL BREAKS/JENKS or QUANTILES
- usually more "truthful" than equal intervals
- start with many, say 7, then shrink it to say 5 or 3 without loosing too much detail
- o make it as parsimonious, clean, and simple as possible

thematic mapping 15/26

## choice of classification method is critical

- be as objective as possible
- never choose classification forcing your story
- o let the data speak, listern carefully, don't force it
- scientist must be objective
- play with it: explore the distribution and categorize differently
- then pick the most parsimonious AND best representing the pattern
- (put the alternative ones into appendix, so can always compare)
- let the data speak! do not force your story

thematic mapping 16/26

## let the data speak, but you pick the story!

- data have always many stories to tell
- o and you choose which one you want to present
- say may emphasize exteremes with dramatic colors
- o eg purple for values way different from everything else
- o (for intervention, disaster response, etc)
- or paint the gradient, where values raise and level off etc
- o like my urban-rural happiness gradient
- also in space: clusters of happiness: https://link. springer.com/content/pdf/10.1007/s11205-010-9671-y.pdf
- (still using alt classifications for robustness)
- o (and std dev in addition to levels)

thematic mapping 17/26

#### categorized symbology

- good for categorical data
- what are categorical data?
- examples ?
- continuous vs ordinal, nominal (multinomial and binary)

thematic mapping 18/26

#### bring in universities

- load https://docs.google.com/uc?id=
   1bb9KES6QDE7cleE4L38yQ7939L1XUHB5&export=download
- layer-Properties-Style; select "Categorized"
- do CATEGORIZED classify by NAICSDESCR and pick some big symbol for "universities" level
- then can easily see there are only 2 univ in SJ
- use IDENTIFY TOOL (arrow with i) to identify
- Aha! RU and Rowan-maybe then should merge them

thematic mapping 19/26

#### more than one var: dots, hashed lines

- map additional var with empty fill as hashed lines or dots
- lets try it: colored pop and hashed/dotted pop den
- nj counties

https://docs.google.com/uc?id=1xJDhcRCkgv7k4tNCa72Oog5bohV6dTB2&export=download

 btw can just click symbol under main layers in main window

thematic mapping 20/26

## <u>outline</u>

basics agair

classification methods: 2 useful references

thematic mapping

heatmaps

lavers-properties: labels and metadata

heatmaps 21/26

## too many points? heatmap! or clusterer!

- https://docs.google.com/uc?id=1T\_n1y\_Mj5yQiWpZwrbuuFFwmIVJ2QWFZ&export=download
- we got a map, but mess! make them smaller:
- under style, change size to say .4
- better a heatmap:

O http:

o right click layer-Properties-Style: Heatmap

play with Radius to achieve desired heat

- o (at home: overlay with county bounds etc to locate better)
- or clusterer: increase clustering distance to 10mm
- o make symbol bigger and font smaller
- O http://www.qgistutorials.com/en/docs/creating\_heatmaps.html
- O https://docs.qgis.org/2.8/en/docs/user\_manual/plugins/plugins\_heatmap.html

//www.digital-geography.com/create-point-density-raster-in-ggis/#.VrtsS\_FOkUE

heatmaps 22/26

#### **outline**

basics again

classification methods: 2 useful references

thematic mapping

heatmaps

layers-properties: labels and metadata

## what else under layers-properties?

- we've covered STYLE...
- let's stick in some LABELS
- can pick ANY text you get when you use IDENTIFY FEATURES TOOL, ie any text from properties table
- from NJ\_COUNTIES display COUNTY\_LAB
- select a "buffer" to have nice outline—easier to read
- note: can put as label any var, incl numeric, letter, etc!
- o so it is a way of having 2 vars in one map: thematic+label

#### label only certain features

- can subset a shapefile, that is select features of interest and save them and load again and then label,
- lets do it say with South Jersey
- or there is also another way: http://anitagraser.com/2015/12/04/

how-to-label-only-selected-features-in-ggis-2-8-and-up/

#### metadata=data about data

 and if you are a data afficionado check out metadata under properties; also as documentation from dataset provider